## How do I produce factsheets?

Last Modified on 19/02/2020 11:12 am GMT

You can produce an individual fund fact sheet by clicking on the**factsheet** icon as shown below:

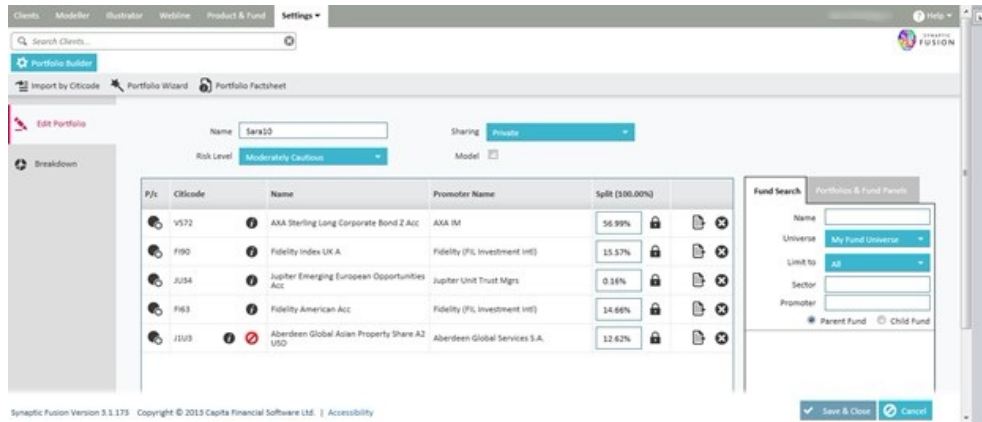

You can also produce a portfolio factsheet by clicking on the**Portfolio Factsheet** button as shown below:

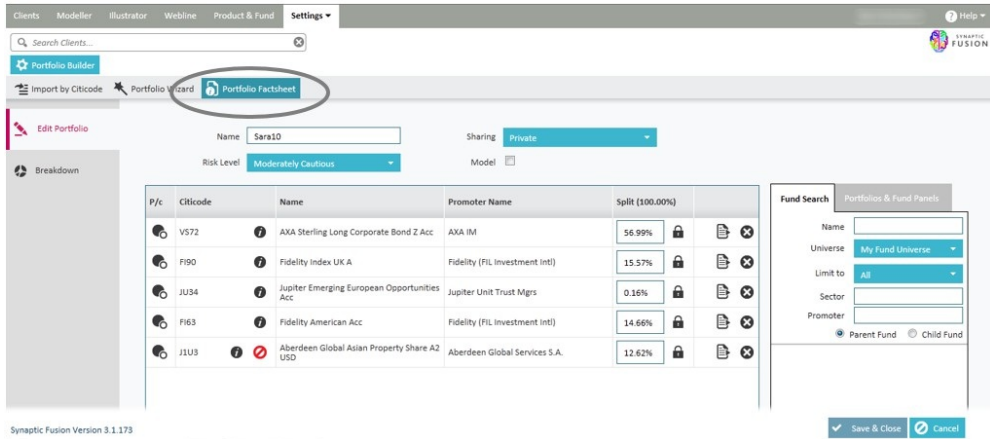

You have the choice to produce a series of individual factsheets within the portfolio, a weighted portfolio factsheet or a weighted portfolio factsheet that is benchmarked against either the sector average or another existing portfolio as shown in the screen below:

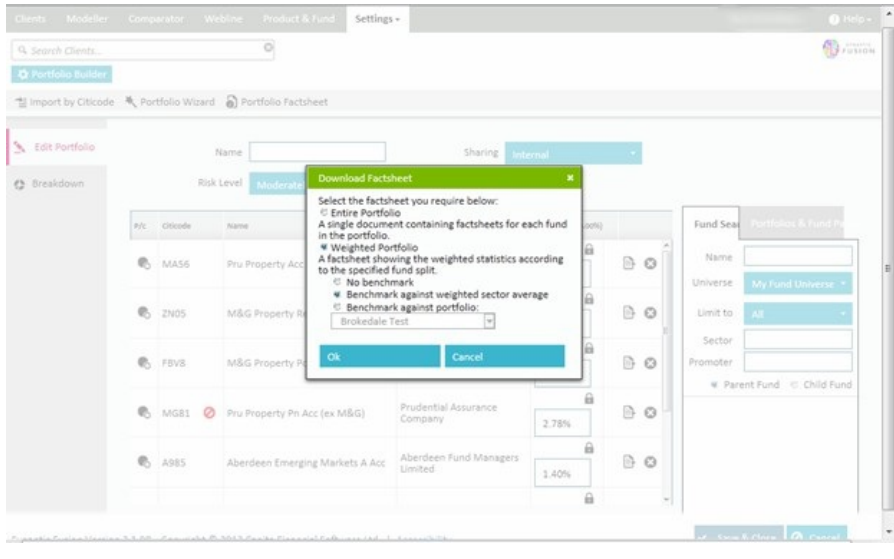